# HDL

## Datasheet

HDL-MPT1.48 HDL - MPT2.48 HDL - MPT3.48 HDL - MPT4.48

### **Parameters**

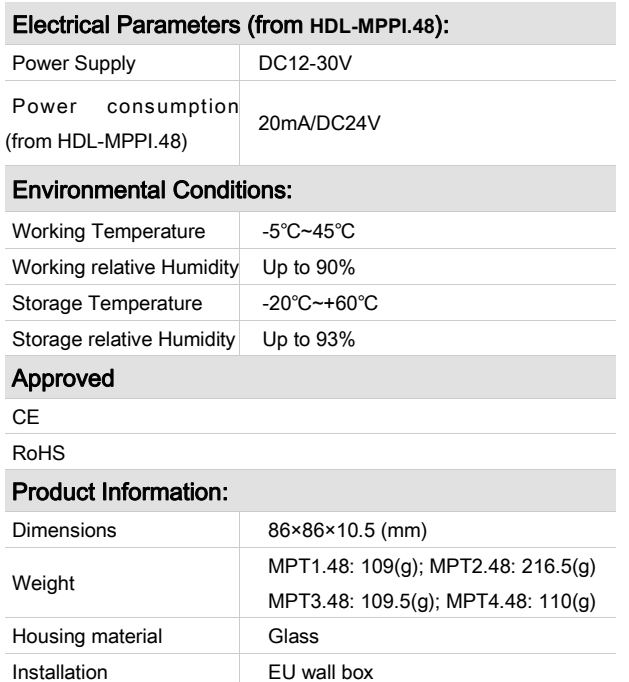

#### **Important Notes**

Protection IP20

- It must work in conjunction with HDL-MPPI.48
- Real product may be different from pictures in the right
- Touch performance touch panel sensitivity need to be readjusted after installation
- IR receiver function only available for customized touch panel with IR receiving hole
- The Cover can be replaced by another cover by user
- Buspro cable HDL Bus/KNX cable, 0.8mm single core copper cable.
- Buspro Connection Series connection (hand-in-hand).
- Installation EU wall box.

#### **Installation Steps**

- Connect bus cables. Make sure the color of wire complies with the definition
- Make sure the Bus cable type is correct and has no short circuit
- Mount the HDL-MPPI.48 in the wall-box
- Put this device into HDL-MPPI.48

#### HDL Buspro Cable Guide

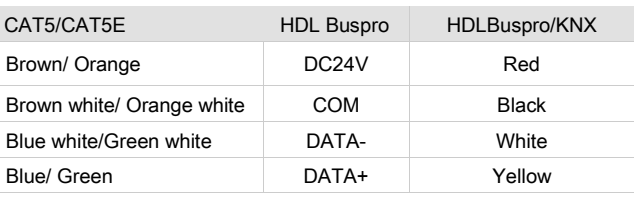

Professional Home and Building Automation  $\bigodot$  Need help or advice? Professional Home and Building Automation<br>www.hdlautomation.com

#### **Overview**

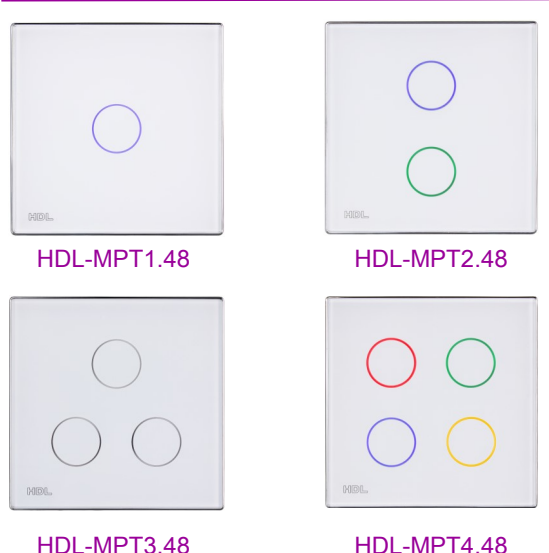

Multi-function control panel, embedded with RGB LED backlight for each touch button, any color is available for the button via setting in HDL Buspro configuration tools software.

#### **Functions**

- Key Mode: Single on/off, Single on, Single off, Combination on, Combination off, Combination on/off, Short/ long press, Short press/long press.
- Key Control Type: Scene, Sequence, Timer, Universal Switch, Single Channel Control, Broadcast Scene, Broadcast Channel, Curtain Control, GPRS Control, Panel Control, Security Module, Music Play, Universal Control, etc.
- Adjustable backlight color and intensity.
- Supports HDL Buspro online upgrading.
- Customized image for touch panel.

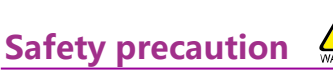

- The screw down torque should not exceed 0.1Nm
- Mounting position: indoor
- Do not make wrong connection on Buspro interface, it will damage the Buspro interface of this module
- Never let liquids get into module, it will damage this device
- Do not get AC power into Bus wire, it will damage all devices in the system

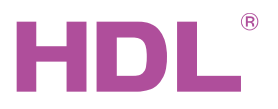

## Datasheet

**HDL - MPT1 48** HDL - MPT2.48 HDL - MPT3.48 HDL - MPT4.48

## **Dimensions and Wiring**

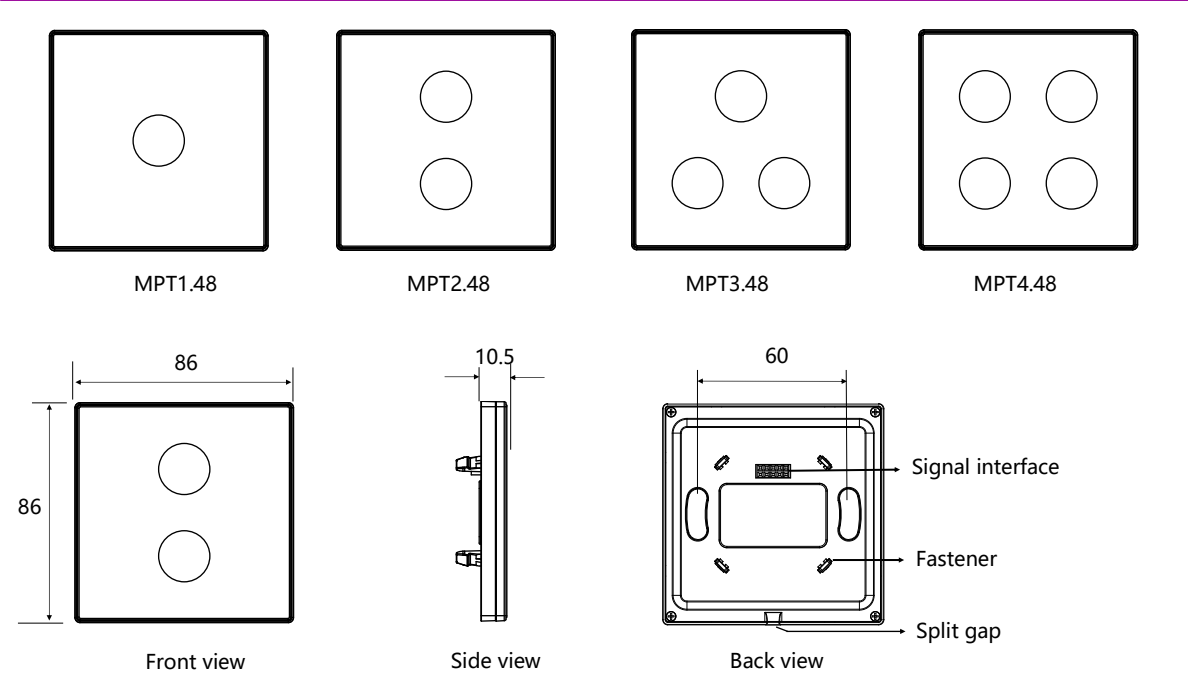

Touch button function: On/off, dimming

Address modification: keep pressing any of button for 15s, all the backlights will flash, the address of this device can be changed on HDL Buspro software: Submenu "address management→address modify" Signal interface and fastener: Connect to panel power interface (MPPI.48).

Split gap: Insert a slotted screwdriver to split gap, separate the panel and power module (MPPI.48).

### **Installation**

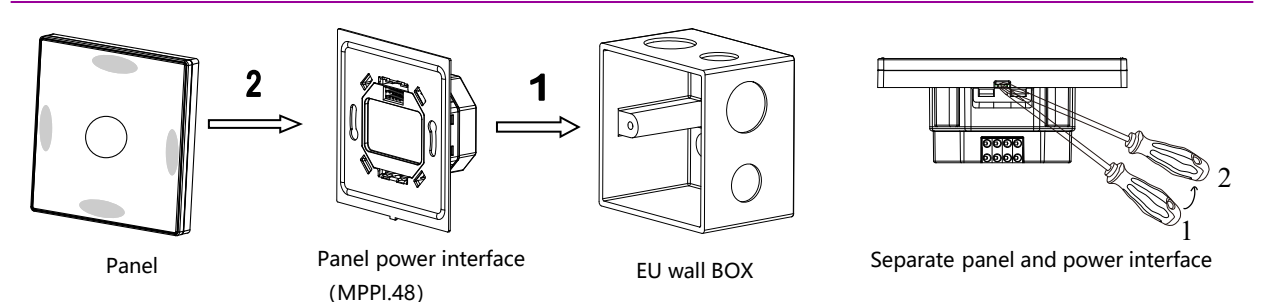

Installation: Hold the edge of panel (shown as above), insert the power interface module vertically. Do not push the panel too hard.

Split: Insert 2.5mm-screwdriver to the split gap, pry up from Position 1 to 2,and then the wiring hole will open. Then separate the panel and MPPI.48.

Glass plate replacement: Insert a small slotted screwdriver into the gap in the left side or right side of glass cover (shown as above grey area), to pick up the glass cover, then put the new cover in right place , then press the grey area to lock the cover.

#### Package contents

Datasheet\*1 / Panel \*1

Professional Home and Building Automation  $\bigodot$  Need help or advice? 2/2 www.hdlautomation.com

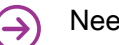